1. Tablo özellikleri seçeneğinden, tablonun gölgelendirme ve kenarlığını aşağıdaki gibi ayarlayınız ve "Merhab" kelimesini aşağıdaki gibi dikey hale getiriniz.

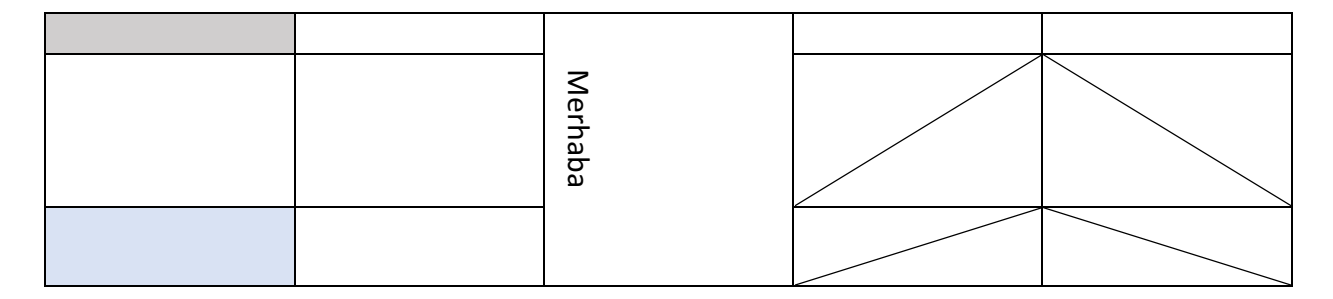

## **2. Resim düzenleme**

A. Bir resmi kırpma ve düzenleme

Aşağıdaki resmi veya internetten bulacağınız herhangi bir resmi kırpın ve aşağıdaki gibi efekt ekleyin.

İlk hali:

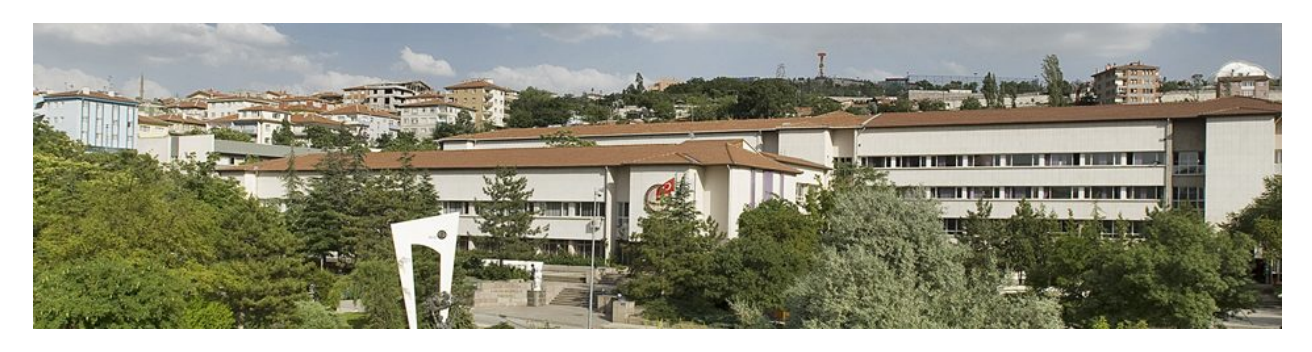

Düzenlendikten sonraki hali:

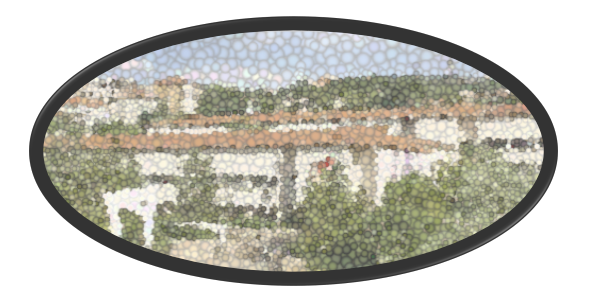

3. Maslow'un ihtiyaçlar hiyerarşisini aşağıdaki gibi bir akış şeması ile belirtin (SmartArt seçeneği  $ile)$  :

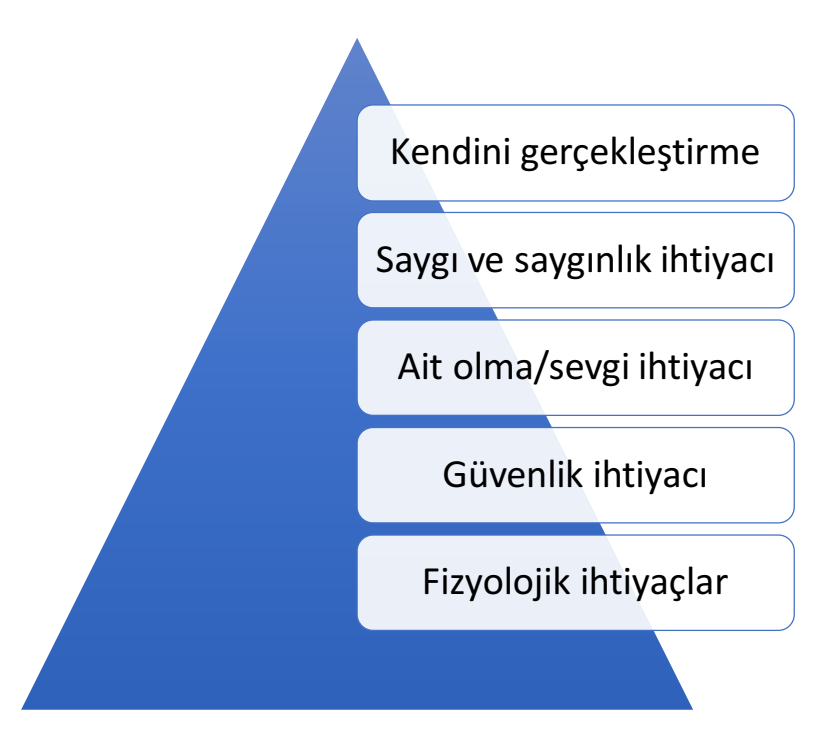

Aşağıdaki gibi, 2 şekil ekleyin ve renk, şekil vb gibi düzenlemeleri yapın:

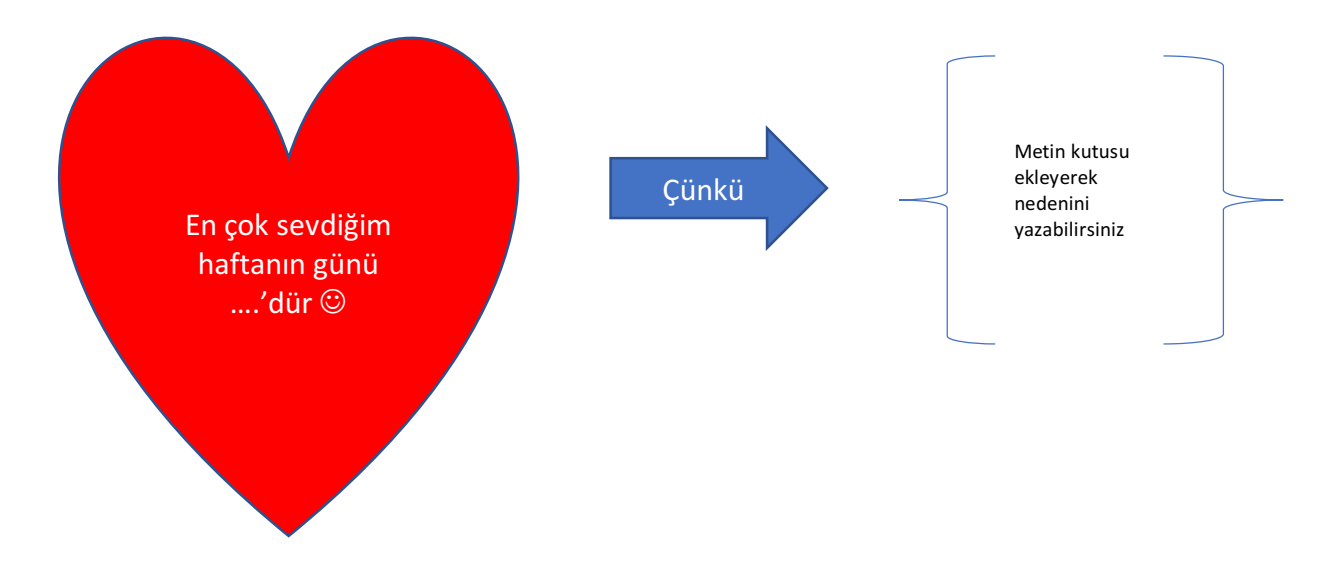